# **Technische Bühnenanweisung zur Einrichtung der Scheinwerfer für**

# *Stadtfest Misburg 27.5.2017*

## **In Hannover**

#### **Copyright:**

Das Copyright für dieses Design liegt bei: Matthias Thömel, Hannover, Germany, 2017

#### **Nutzungsrecht:**

Matthias Thömel hat das grundsätzliche Nutzungsrecht an dem vorliegenden Design und der M-PC Programmierung.

Dirk Speth (ABC Eventtechnik) wird das Nutzungsrecht an der M-PC Programmierung eingeräumt.

Andere (externe) Lichtdesigner und Light-Operator FOH sind von dem Nutzungsrecht an dem vorliegenden Licht-Design ausgeschlossen.

Anfragen von anderen Konzert- und Tournee-Veranstaltern, Managements, Technikausrüstern und anderen Musikschaffenden bezüglich des Lichtdesigns und seiner Programmierung bitte an Matthias Thömel weiterleiten.

## **Designgrundlage**

Die Bühne auf dem Stadtfest Misburg ist der Prototyp einer ABC-Eventtechnik-Standard-Bühne. Dieses Design und seine Programmierung kann auch auf kleineren Bühnen genutzt werden.

### **Farbfolien**

KEINE

**Zusätzliches Equipmentliste**

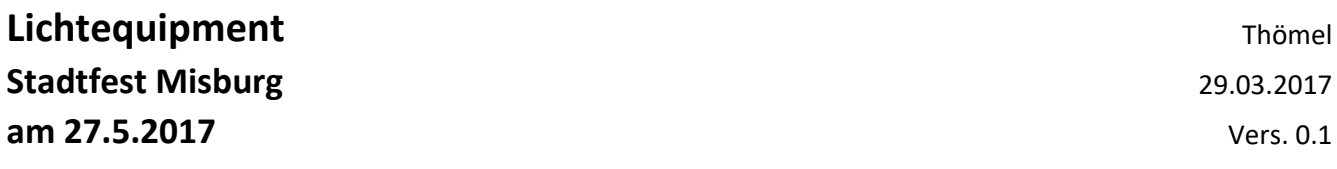

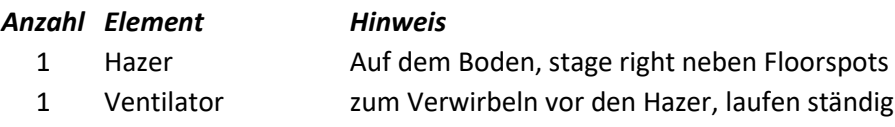

### **Hängepunkte und DMX Kanäle der Lampen**

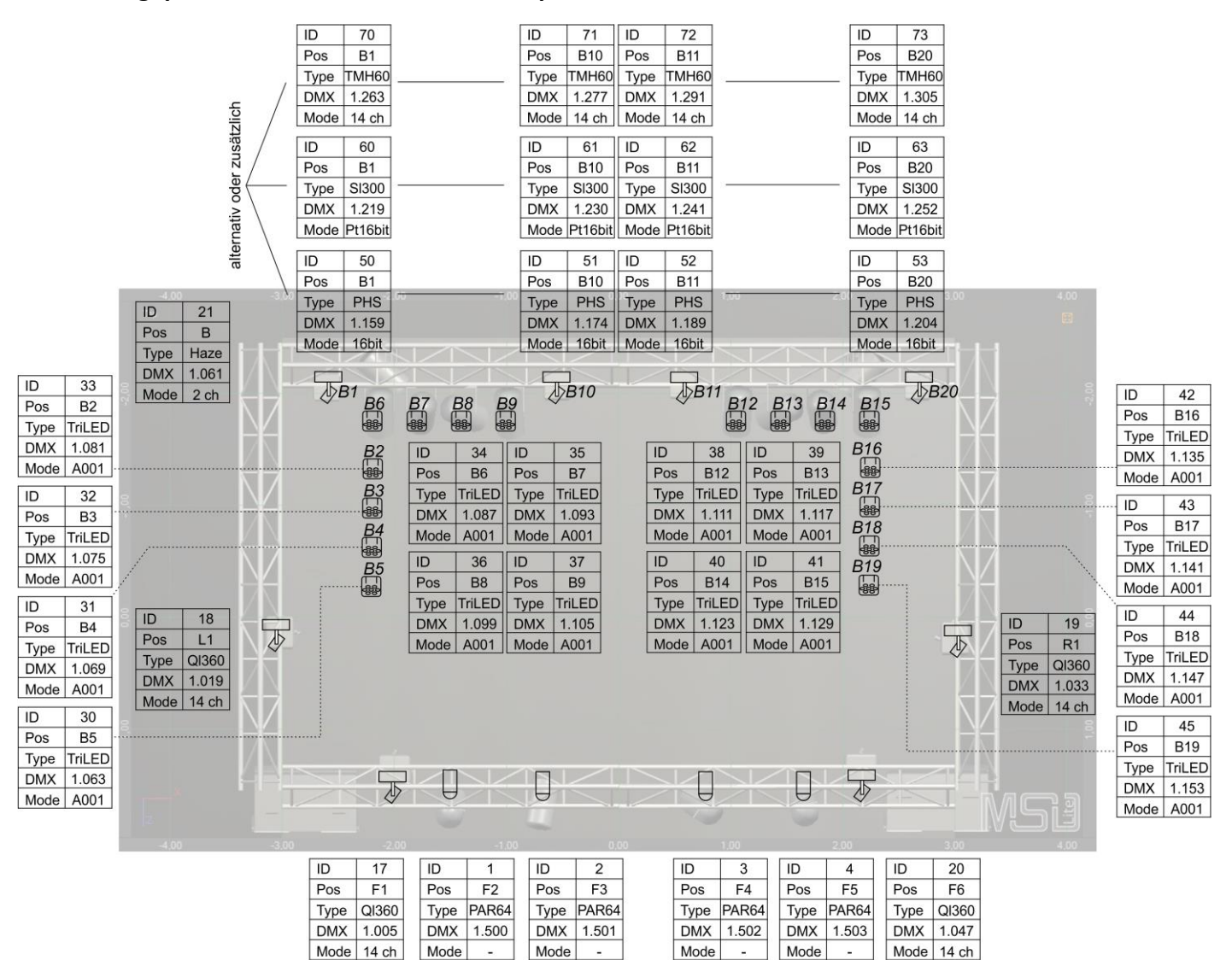

#### Legende:

QI360: QUELED 360 MovingWasher TriLED: Lightmaxx LED PAR64 Tri 19x3 Watt PHS: Futurelight PHS-260 MovingHead SI300: Clay Paky StageLight 300 MovingHead TMH60: EuroLight TMH-60 MovingHead Haze: Fazer

#### Einbauhinweis:

MovingHeads immer mit Anschlusskabel zur Bühnen-Aussenkante einbauen.

#### Kanalplan: MISBURG Hannover / Misburg

Alle Kanäle

Author: Matthias Thömel Date: 29.03.2017 Vers: 0.3

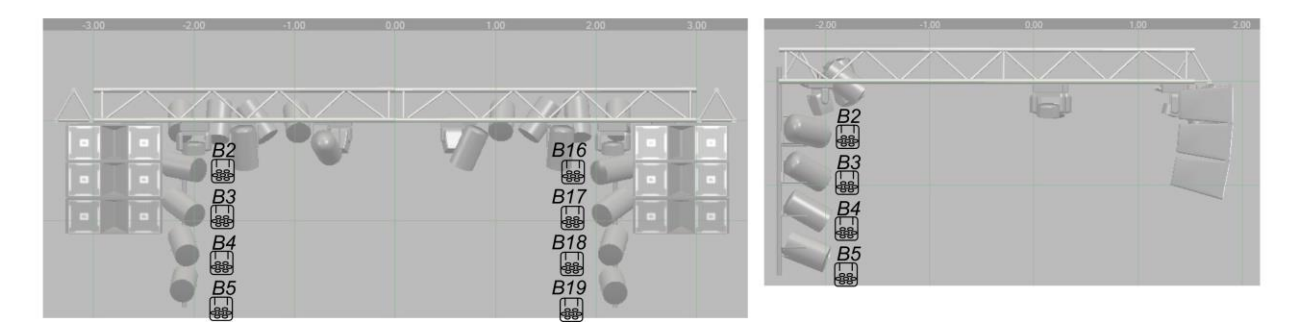

## **Hinweis zu den Moving Heads**

Die M-PC Programmierung unterstützt drei verschiedene Moving Head Typen parallel.

Es muss in der Programmierung nichts verändert werden. Es reicht aus, wenn man die Moving Heads auf die entsprechenden DMX Kanäle einstellt (siehe oben) und sie an das M-PC anschließt.

Man kann auch zwei Gruppen parallel betreiben, dann laufen immer zwei Moving Heads auf der gleichen Bühnenposition parallel.

Oder man hängt nur zwei Moving Heads in die Bühne, weil diese kleiner ist. Dann sollte man die beiden äußeren Positionen wählen.

## **Ausrichtung der LightMaXX PAR64 TriLED's**

### **Kanal 30-33**

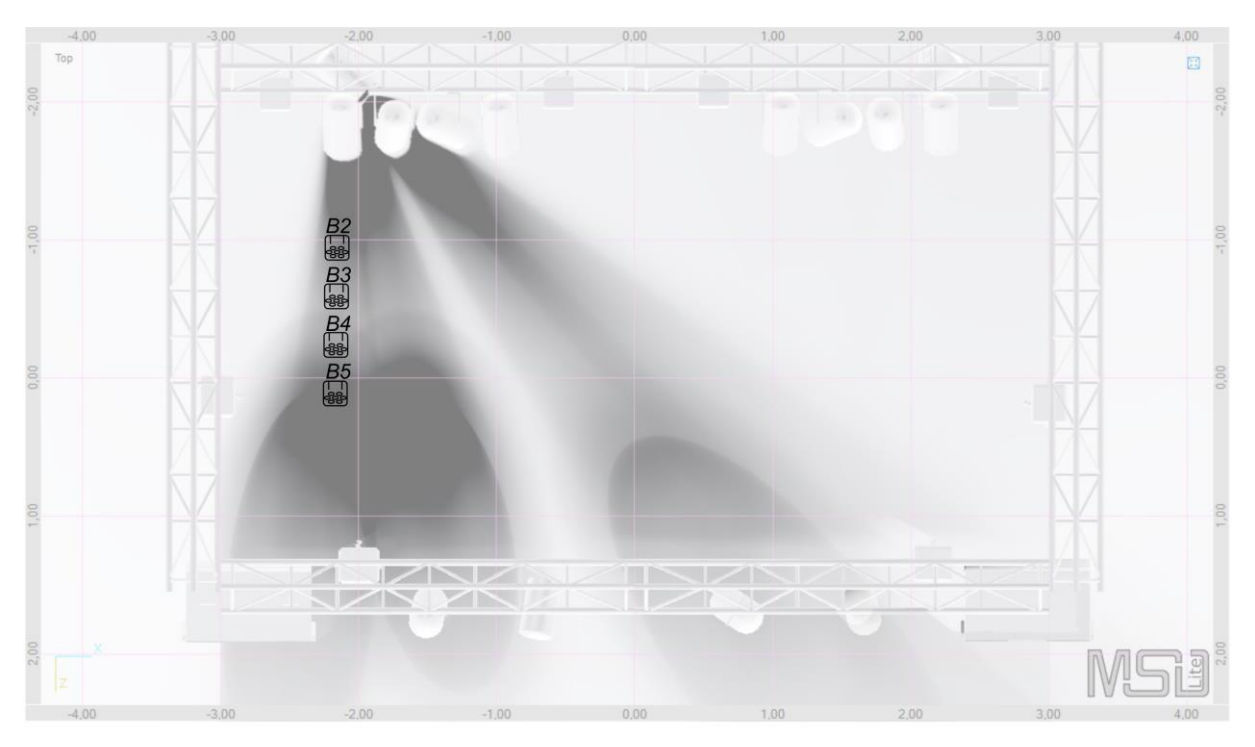

Kanal 42-45 symmetrisch zu 30-33

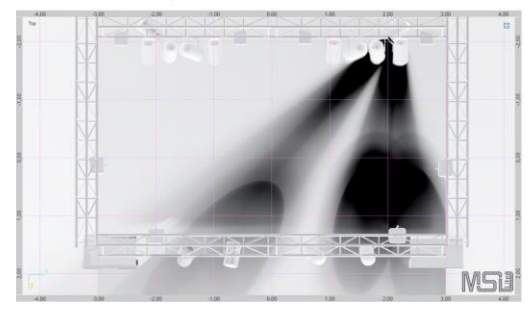

Kanalplan: MISBURG Hannover / Misburg

**Kanal 30-33** 

Author: Matthias Thömel Date: 29.03.2017 **Vers: 0.3** 

**Die Kanäle 42 – 45 sind symmetrisch nach 30-33 auszurichten**

**Stage Instructions 6** Matthias Thömel Stadtfest Misburg Light Design 29.03.2017 Hannover Misburg **Vers.** 0.1

### **Kanal 34-37**

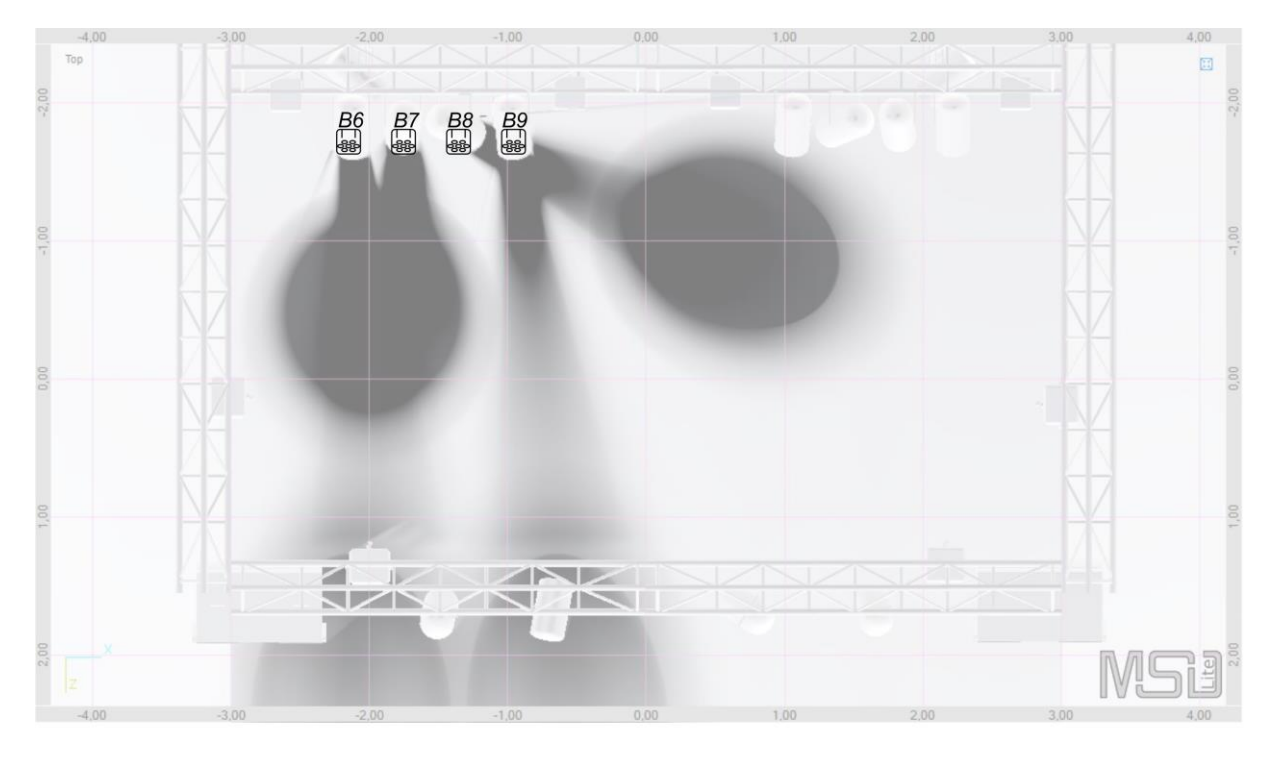

Kanal 38-41 symmetrisch zu 33-37

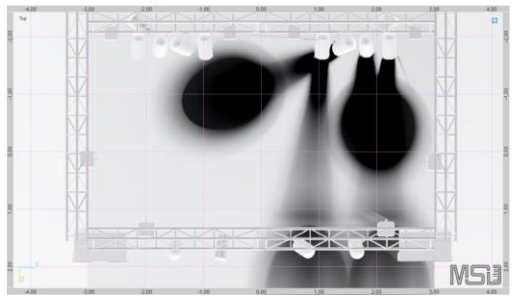

Kanalplan: MISBURG Hannover / Misburg

**Kanal 34-37** 

Author: Matthias Thömel<br>Date: 29.03.2017 **Vers: 0.3** 

**Die Kanäle 38 – 41 sind symmetrisch nach 34-37 auszurichten**

### **M-PC LIVE Oberfläche**

Alle Fixtures werden durch eine Martin M-PC Programmierung angesteuert. Es reicht ein Universum. Dazu wurde ein spezielles M-PC Programm entwickelt, dass auf allen Bühnen von ABC benutzt werden kann, wenn sie das hier beschriebene Design fahren oder eine kleinere Variante davon (durch Weglassen von Fixtures).

Playbuttons für alle Cue Listen Aktuell laufende Cue Listen M-PC GM:100% FM:100% BPM:3,75  $CL34$ □ 第 章 □  $\overline{D}$  $\Box$  PRG  $2D$  Plan  $\Box$  Fixture  $\checkmark$  $\Box$  FX **BEAT**  $\Box$  Cuelist  $\Box$  LME LIVE BIG ┌  $\Box$  Status  $\leftarrow$  Previou  $\begin{array}{ccc}\n\bigcirc & \text{Fixture} \\
\bigcirc & \text{Control}\n\end{array}$ ø  $\alpha$ . D

Die Oberfläche sieht im Überblick folgendermaßen aus:

Fader Spezial Programme Der Hauptbestandteil ist der Playbutton Bereich. Hier werden die einzelnen Programme und Einstellungen für alle Fixtures gestartet / gestoppt:

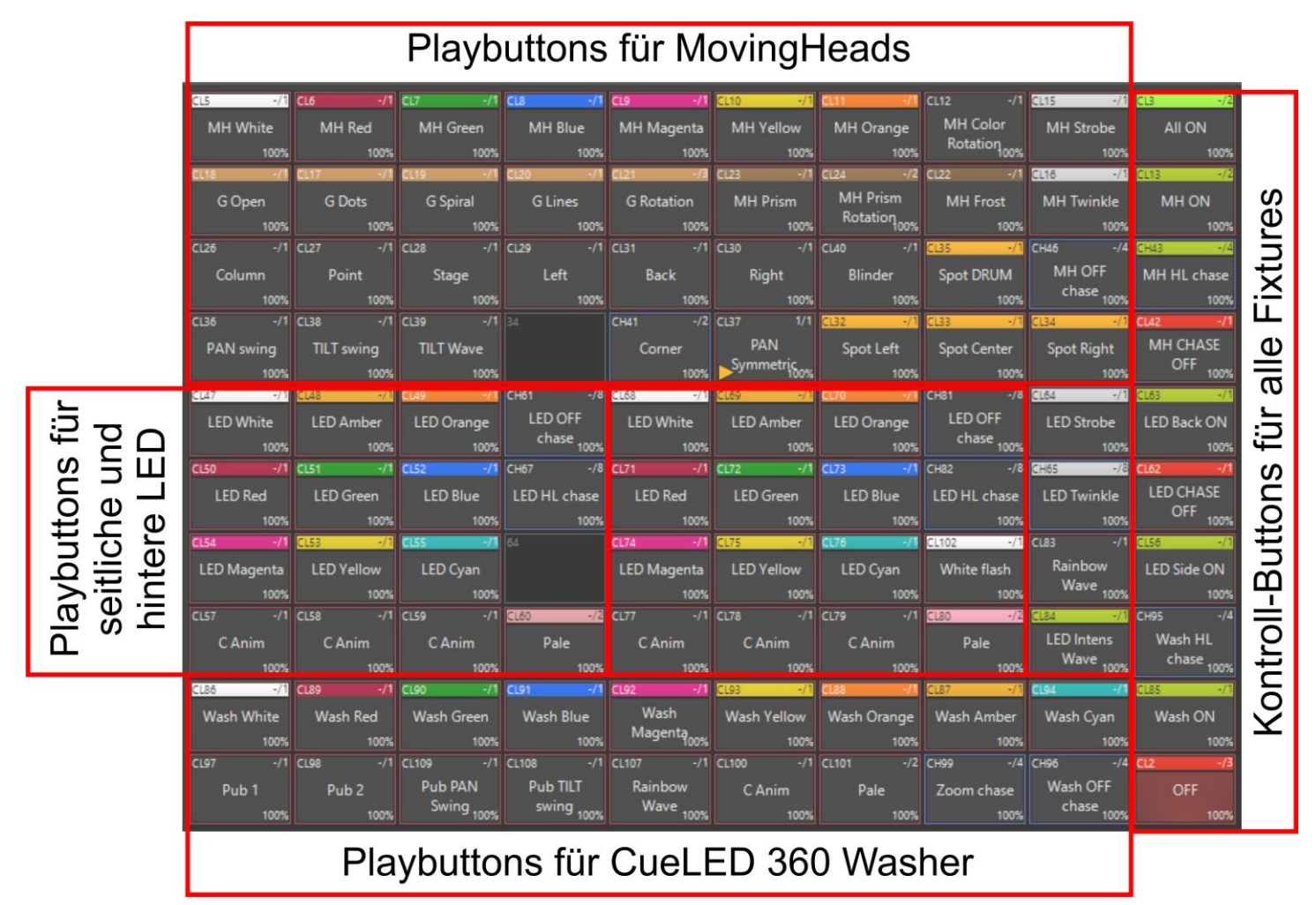

Die genaue Bedeutung der einzelnen Buttons wird durch eine Schulung erläutert.

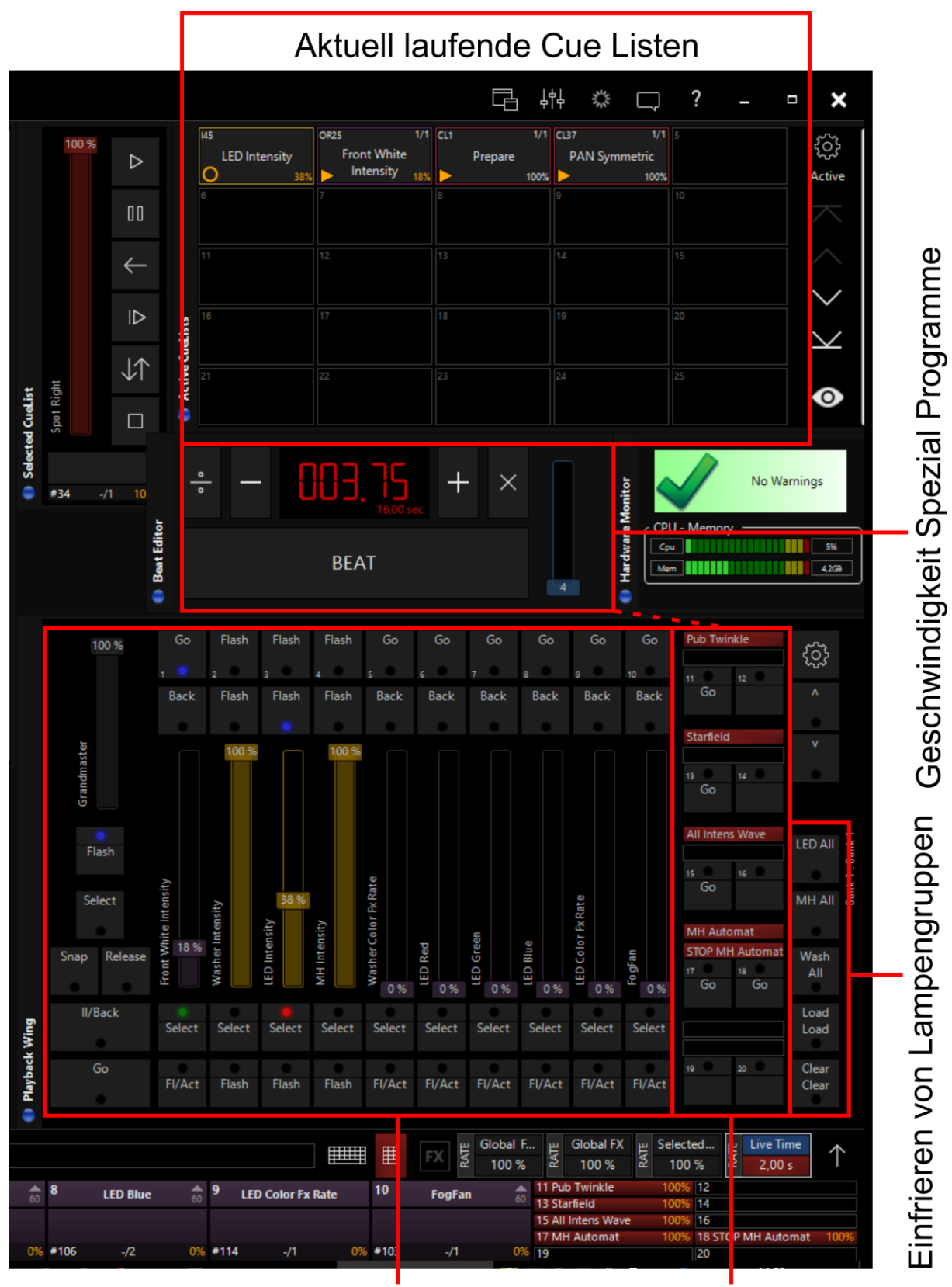

Der rechte Teil der M-PC Oberfläche enthält weitere Kontroll-Elemente:

Fader

**Spezial Programme** 

Besonders wichtig sind folgende Gruppen:

### **Fader-Sektion:**

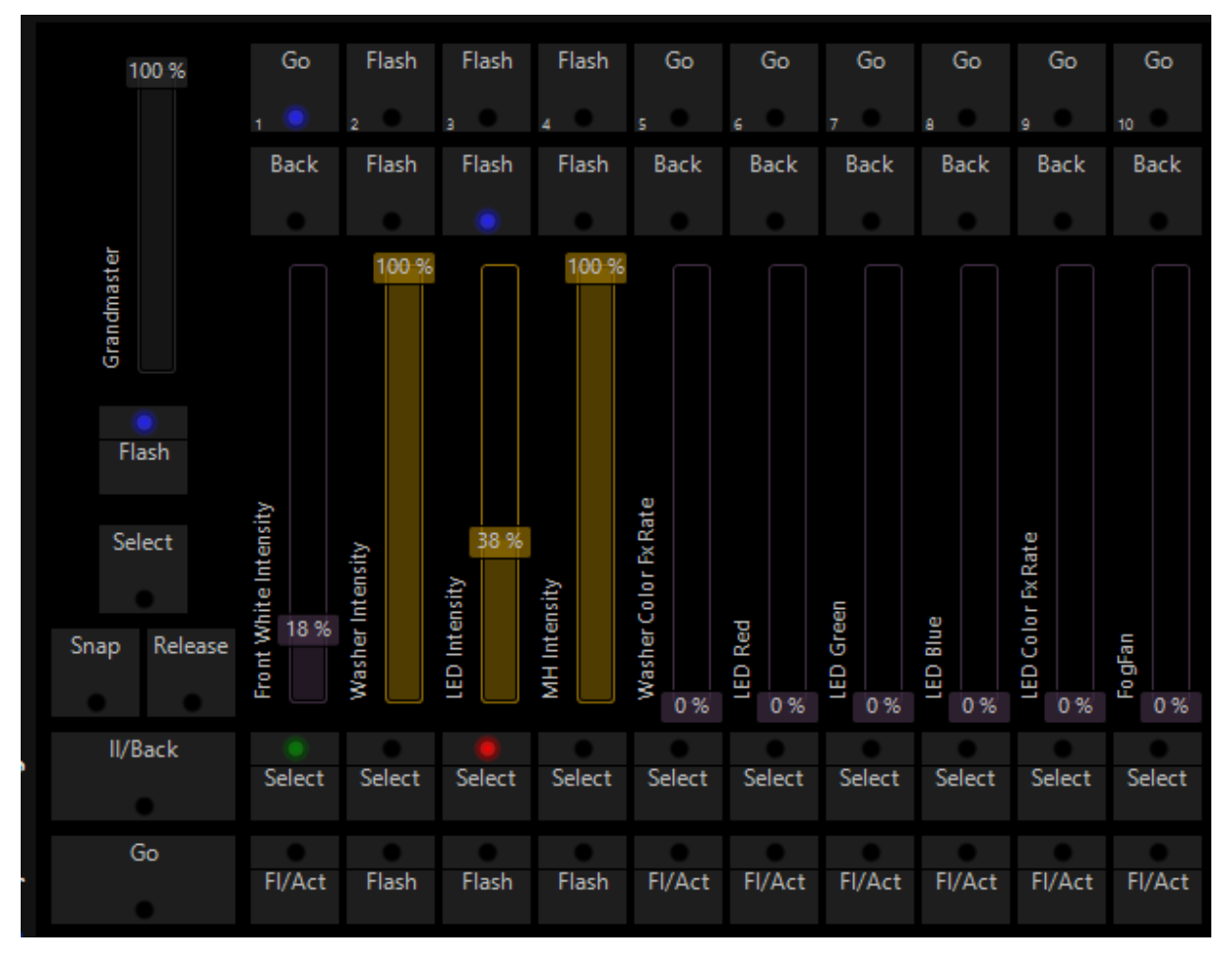

Mit dieser Sektion kann man:

- die Helligkeiten der Fixturegruppen festlegen (Kanal  $1 4$ )
- die Effektrate der Washer-Farb-Animationen erhöhen (Kanal 5)
- die LED Lampen per RGB Fading beeinflussen (Kanal 6 8)
- die Effektrate der LED Farb-Animationen erhöhen (Kanal 9)
- und den Nebelausstoß regulieren (Kanal 10)

Der Grandmaster faded alle Helligkeiten bis auf die weißen PAR64 in der Front (dafür muss man Kanal 1 verwenden).

**Stage Instructions** 11 Matthias Thömel Stadtfest Misburg Light Design 29.03.2017 Hannover Misburg Vers. 0.1

### **Spezial Programme:**

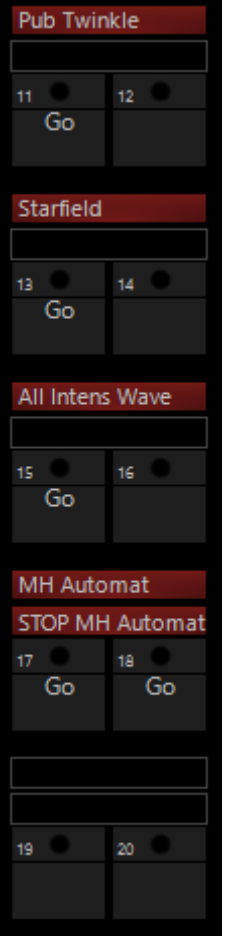

Diese Sektion enthält 4 spezielle Cue Listen:

- **Pub Twinkle**: Alle MH und Washer drehen sich zum Publikum und beginnen zu funkeln (Random Strobe)
- **Starfield**: der Bühnenboden wird Blau eingefärbt und auf ihm werden weiße Sterne durch die Moving Heads projiziert (drehende Dots mit drehendem Prisma)
- **All Intens Wave**: Dieser Effekt animiert die Intensitäten aller Fixtures in einer Welle rund um die Bühne
- **MH Automat**: Diese Cue Liste automatisiert alle Moving Heads und Washer. Es werden bestimmte Parameter wie Position, Bewegung, Farbe, Gobo zufällig verändert. Der Taktgeber dafür ist der Master-Takt (Mitte der M-PC-Oberfläche)

## **Einfrieren von Lampengruppen:**

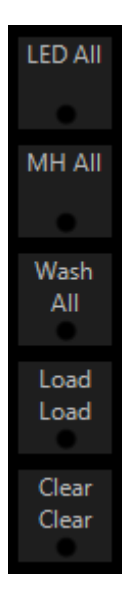

Mit dieser Gruppe kann man den aktuellen Zustand bestimmter Fixturegruppen einfrieren (Load Load) oder wieder freigeben (Clear Clear). Damit hat man die Möglichkeit nur Teile der Beleuchtung weiter zu verändern während die eingefrorenen im aktuellen Zustand und auch in ihrer aktuellen Animation verbleiben.

*Dokument Ende*